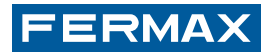

# **LECTOR PROXIMIDAD AUTÓNOMO**

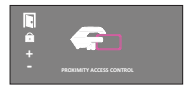

**ESPAÑOL** 

# MANUAL DE INSTALADOR

### **¡ENHORABUENA POR DISPONER DE UN PRODUCTO DE CALIDAD!**

Fermax desarrolla y fabrica equipos de prestigio que cumplen los más altos estándares de diseño y tecnología. Esperamos disfrute de sus funcionalidades.

Código 97597Ec, V09\_16

Publicación técnica de carácter informativo editada por FERMAX ELECTRONICA. FERMAX ELECTRONICA, en su política de mejora constante, se reserva el derecho a modificar el contenido de este documento así como las características de los productos que en él se refieren en cualquier momento y sin previo aviso. Cualquier modificación será reflejada en posteriores ediciones de este documento.

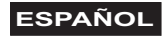

# **MANUAL DE INSTALACIÓN INDICE**

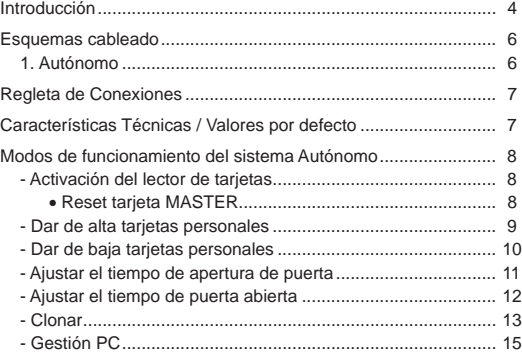

# Lectores/Readers/Lecteurs/Näherungsleser *Introducción*

EL lector de proximidad AUTÓNOMO es capaz de controlar hasta 400 tarietas.

Cada una de éstas tarjetas, que funcionan sin ningún tipo de mantenimiento, está dotada de un código electrónico único en el mundo (no existen dos tarietas con el mismo código).

Una vez dadas de alta, podrá utilizarlas para la apertura de la puerta del acceso a controlar. Para ello, únicamente es necesario **presentar** (acercar momentáneamente) la tarjeta al lector de proximidad.

Al funcionar por radiofrecuencia, no es necesario contacto físico alguno, pudiendo incluso **presentar** la tarjeta sin sacarla de la cartera. La distancia máxima de lectura es de unos 8 cm.

El lector de proximidad dispone de unos indicativos luminosos, cuyo significado es el siguiente:

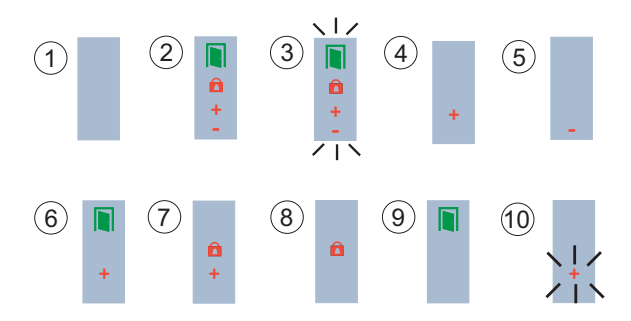

- **1. Sin alimentación.**
- **2. Lector desactivado.** Aún no ha sido dada de alta la tarjeta MÁSTER.
- **3. Modo cambio tarjeta MÁSTER.**
- **4. Modo dar de alta tarjetas.**
- **5. Modo dar de baja tarjetas.**
- **6. Modo confi guración tiempo activación abrepuertas.**
- **7. Modo confi guración tiempo puerta abierta.**
- **8. Modo normal.** Puerta cerrada.
- **9. Modo normal.** Puerta abierta.
- **10. Desbordamiento.** Se está intentando dar de alta más tarjetas de las 400 permitidas.

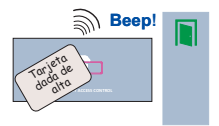

Al presentar al lector una tarieta dada de alta se abrirá la puerta y se encenderá el indicador verde. Se oirá un "beep" de confirmación.

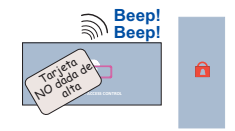

Al presentar al lector una tarjeta no dada de alta ni se abrirá la puerta ni se encenderá el indicador verde. Se oirá un "doble beep" de rechazo.

Para poder utilizar las tarjetas personales de proximidad, es preciso activar el lector de tarjetas de proximidad.

*Esquema de conexión como Lector AUTÓNOMO (Clase I)*

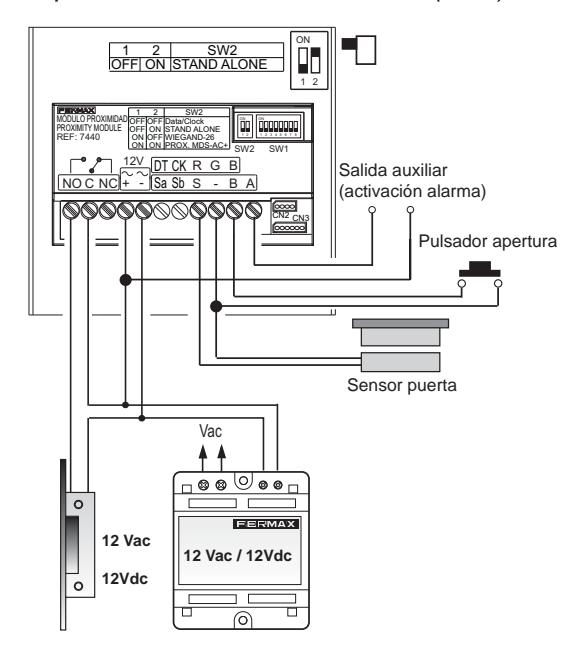

#### *Regleta de conexiones*

# **AUTÓNOMO:**

- <sup>o</sup>**+ , / ~, ~**:**:** Alimentación (12 Vac / 12 Vdc).
- <sup>o</sup> **C, NO, NC:** Salida relé abrepuertas (libre de potencial)
	- **C:** Común
	- **NO/NC:** Normalmente abierto/ Normalmente cerrado
- o **SW1:** Dipswitches de codificación de sistema.
- <sup>o</sup> **CN2:** Conector para conexión a PC o clonado.
- <sup>o</sup> **B, :** Pulsador abrepuertas.
- <sup>o</sup> **S, :** Detector puerta abierta. (se require un sensor magnético de puerta en la instalación).
- <sup>o</sup> **A, :** Salida para activación de alarma.
- <sup>o</sup> **Sa, Sb :** sin función.

#### *Características Técnicas / Valores por defecto*

- **Alimentación:** 12 Vac / 12 Vdc.
- **Consumo:** 
	- Reposo: 90 mA.
- **Número de usuarios:** 400
- **Número de tarjetas máster:** 1
- **Tiempo apertura puerta:** 01 ... 99 segundos. Por defecto programado 3 segundos.
- **-Tiempo de sensor puerta:** 00 ... 250 segundos. Por defecto 0, deshabilitado.

# *Activación del lector de tarjetas*

Para activar el lector es preciso programar la tarjeta MASTER. Esta es la tarjeta que servirá, posteriormente, para acceder a las funciones de programación. El sistema tomará como tarjeta MASTER, la primera que se le presente después de haber dado corriente al sistema.

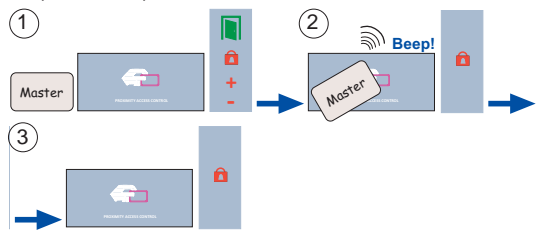

- 1. Marcar una de las tarjetas como MASTER. Esta tarjeta no se podrá utilizar como tarieta personal.
- 2. Presentar ésta tarieta al lector.
- 3. El lector ya está activado y listo para funcionar tras dar de alta las necesarias tarietas personales.

# *RESET TARJETA MASTER:*

En el caso que se perdiera la tarjeta MASTER o si se desea cambiarla, es preciso realizar los siguientes pasos (recomendamos encargue éste trabajo a personal especializado).

- 1. Desconectar la alimentación.
- 2. Pulsar el botón de apertura de puerta desde el interior (si está instalado) o hacer momentáneamente un cortocircuito entre los bornes "B" y "-" del controlador del lector. Conectar la alimentación.

Pag 8 dores del lector comenzarán a parpadear durante 5 segundos. 3. El lector entrará en "modo cambio tarjeta MASTER". Todos los indica-

La tarieta que se presente al lector durante éste tiempo será tomada como la nueva tarjeta MASTER

*La tarjeta presentada no ha de ser una tarjeta que ya esté dada de alta como tarjeta personal.*

 *Si la tarjeta que se presenta es la que YA estaba como MASTER, se pueden dar dos situaciones:*

- <sup>o</sup>*Si el botón de salida sigue activado, se borra la misma.*
- o *Si el botón de salida no está activado, se deja el lector con la confi guración de fábrica: sin Máster, sin tarjetas de usuarios y con los tiempos por defecto.*

*Se reconoce el borrado de la tarjeta Máster y de todos los datos porque se queda el indicador verde parpadeando constantemente hasta que se desconecta la alimentación.*

*Al conectarla de nuevo, el lector estará desactivado, es decir, a la espera de dar de alta una nueva tarjeta MASTER*.

**NOTA:** El lector vuelve a modo normal, desde cualquier otro estado de programación, si no ha sido presentada ninguna tarjeta en un tiempo de 30 segundos.

### *Dar de alta tarjetas personales*

Es posible dar de alta hasta un total de 400 tarjetas, siguiendo éstos pasos.

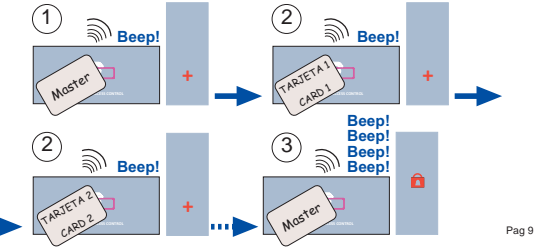

- 1. Presentar la tarjeta MASTER. Los indicadores mostrarán el estado de "modo de dar de alta tarjetas".
- 2. Presentar una tras otra todas las tarjetas que se quiera dar de alta. Anote en lugar seguro el código de cada una de ellas, para futuras referencias.
- 3. Presentar nuevamente la tarieta MASTER al finalizar, hasta que los indicadores muestren el estado de "modo normal".

*Un "bip" indicará que la tarjeta ha sido dada de alta correctamente. Caso contrario indicará que ya habia sido dada de alta previamente, o que la tarjeta es defectuosa.*

*Si se intenta dar de alta más de 400 tarjetas el sistema indicará "desbordamiento" (Indicador "+" parpadeando durante 5 segundos).*

#### *Dar de baja tarjetas personales*

Para dar de baja tarjetas en el sistema es preciso disponer físicamente de ellas. El procedimiento es el siguiente:

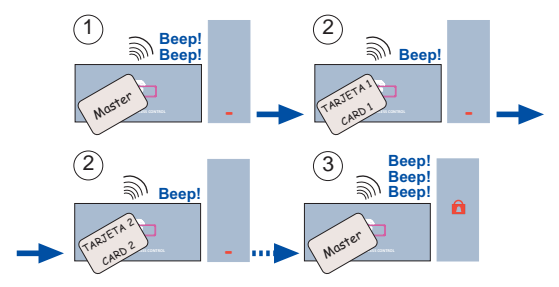

*Para dar de baja tarjetas sin disponer de ellas puede hacerse también mediante el TECLADO DE PROGRAMACIÓN Ref. 2306*.

*Esto nos obliga a llevar una lista con el código de la tarjeta y el nombre de cada usuario, a fi n de poder conocer el código, para poderlo dar de baja.*

### *Ajustar el tiempo de apertura de puerta*

**Beep!** Este parámetro, ajustable entre 1 y 99, representa el tiempo en segundos, que permanecerá activado el abrepuertas tras la presentación de una tarjeta dada de alta.

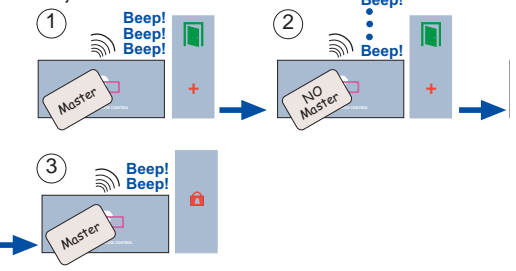

1. Presentar la tarjeta MASTER (tres veces).

Los indicadores mostrarán el estado de "modo de configuración tiempo de activación abrepuertas".

- 2. Presentar una tarjeta cualquiera (excepto la MASTER) tantas veces como segundos se quiera establecer para la activación del abrepuertas. 1 vez: 1 segundo 2 veces: 2 segundos...
- 3. Presentar nuevamente la tarieta MASTER al finalizar, hasta que los indicadores muestren el estado de "modo normal".

### *Ajustar el tiempo de puerta abierta*

Este parámetro, ajustable entre 0 y 250, representa el tiempo en segundos tras el cual comenzará a sonar una alarma sonora incorporada en el lector, mientras permanezca la puerta abierta. Se requiere la instalación de un sensor magnético de puerta. Ver esquema.

Inicialmente, ésta función está inhabilitada (valor 0), por lo que si se quiere habilitar habrá que seguir éstos pasos.

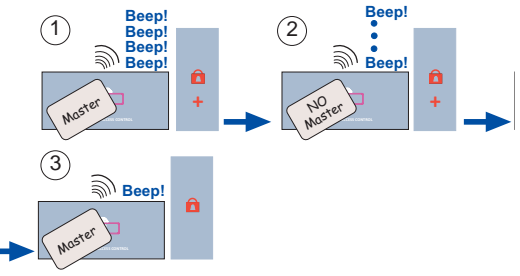

- 1. Presentar la tarjeta MASTER (cuatro veces). Los indicadores mostrarán el estado de "modo de configuración tiempo de puerta abierta".
- 2. Presentar una tarjeta cualquiera (excepto la MASTER) tantas veces como segundos se quiera establecer para la detección de puerta abierta. Ver NOTA.
- 3. Presentar nuevamente la tarjeta MASTER al finalizar, hasta que los indicadores muestren el estado de "modo normal".

# **NOTA:**

Pag 12 La primera vez que se presenta la tarieta inhabilita ésta opción (significa 0 segundos). Las restantes veces la habilitan e incrementan el tiempo tantos segundos como veces le es presentada.

#### *Clonado*

Sirve para copiar el contenido de un lector a otro. Pasos a seguir para realizar la clonación.

1. Conectar el lector tal y como indica el esquema. También se podrían conectar por medio del conector CN2, con el cable adecuado.

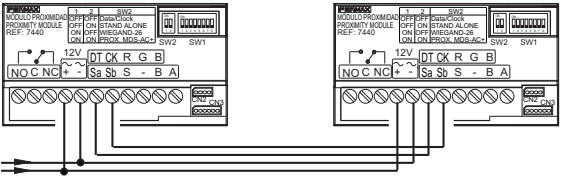

#### 12 Vac/dc

- 2. Codificar en el lector que tiene los usuarios (lector fuente), los switchs
	- 6, 7 y 8 como se indica:

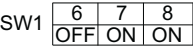

3. Codificar en el lector donde se van a copiar los usuarios (lector destino), los switchs 6, 7 y 8 como se indica:

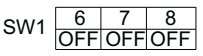

# **NOTA:**

- En el lector destino se copiarán las tarjetas de usuarios, los tiempos de apertura y de sensor de puerta.
- La tarjeta Máster (en el lector destino), la deberá introducir el instalador la primera vez que se conecte el lector.

# **Funcionamiento de los leds durante el clonado:**

Los leds de los lectores indicarán el estado de la copia.

#### **Lector fuente Lector destino**

1. Clonando.

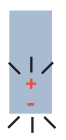

 1. Parpadea el led «candado» , al entrar en modo copia.

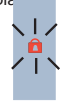

2. Parpadea el led «+» al detectar el lector fuente y empezar la copia de usuarios.

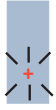

3. Parpadea el led «candado» y «+» , al terminar la copia de datos.

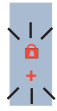

#### *Gestión PC*

La programación (altas, bajas) de tarjetas puede realizarse también mediante un PC con la ayuda del programa WINPROX desarrollado por Fermax. Sólo se puede direccionar un lector por puerto serie. Véase manual de software correspondiente.

Si se utiliza el software PC «Winprox», codificar los switchs del 1 al 5 todos a ON.

$$
SW1 \begin{array}{|c|c|c|c|c|c|}\n\hline\n1 & 2 & 3 & 4 & 5 \\
\hline\nON ON ON ON ON ON ON\n\end{array}
$$

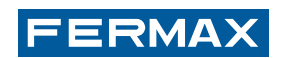